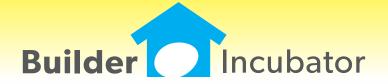

### **REPORTS: Add Vendor Pricing Reason Notes**

Program(s): Eclare Software Report: 4863 Reports | Master File | Master File Report Reports | Vendor Related | Vendor Price Book

Added a new "Include Pricing Reason" checkbox to the report setup windows for both the Master File Report and the Vendor Price Book reports. When checked, "Reason" text from the vendor pricing record will appear immediately below the item to which it applies.

### **ALL: Company Log-in Enhancement**

Program(s): PSClient, Eclare, Gemini Software Report: 4906

File | Company Login

Added a new feature which allows users to quickly switch companies as long as their user name and password is the same in each company involved.

Once a user has successfully logged into a given company with their common user name and password, changing to another company only requires that they use the File | Company Login option to select it. The user name and password will automatically be filled in and all the user will need to do is accept the login information on the login window (they can either click on the OK button or press the ENTER key).

#### **JOBS: Replace Takeoff Item**

Program(s): Eclare Software Report: 4909

Jobs | Takeoffs | Edit

Added a new "Item #" field at the top of the 'Update Detail...' window. It provides the capability for a user to search for and change a given Job Takeoff Item Number detail line to a different Item Number without needing to reenter all of the detail associated with it.

The new "Item #" field is enabled only when a non-assembly item is selected from the Takeoff Detail list and can only be changed to another non-assembly item.

### FILE: Company Login Backup Warning

Program(s): PSClient, Eclare, Gemini Software Report: 4910

File | Supervisor | Configuration | Additional

Added a new warning message, "WARNING: This company has not been backed up yet!". It appears when a user logs into a company which has not been backed up within a specified number of days. The number of days, which is initially set to five (5) during the program upgrade, is specified in the Backup Warning Days field on the Additional tab.

- 1. The backup message only applies to backups made using your program's File | Backup Company Data option. We strongly urge you to make backups through the Prosoft program on a frequent basis even if you are using an alternate backup method.
  - 2. The user 'Supervisor' can disable the backup message by setting the Backup Warning Days field to zero (0).

## ALL: Launch Spreadsheet/App Other than Excel(R)\*

Program(s): PSClient, Eclare, Gemini Software Report: 4914

File | Terminal | FAX/Email/Spreadsheet | Spreadsheet EXE

File | Launch Spreadsheet

Changed the 'Launch Excel' option provided in earlier versions of our programs to be "Launch Spreadsheet". Now, users may decide to use spreadsheets or other applications from other software vendors to open Comma Separated Value (.CSV) files created through our program's reports and/or other file export options.

\* - Excel is a registered trademark of Microsoft Corporation in the United States and/or other countries.

#### **JOBS: Option Number Reference**

Program(s): Eclare Software Report: 4916 Jobs | Takeoffs | Edit | Option Number REF

Added an "Option Number" field to the Model Option Reference browser window. It will speed up the search for Model Options by allowing users to enter a Model Option number and Tab off the field.

Numbers in the Option Number field are treated as whole numbers which, when truncated by the user, will provide unexpected results. For example, assume your Model Options include the Option Numbers 120, 125, 1235, and 123300. If you were searching for Model Option 123300 and entered the number 123 or 1233, the search function would go to Model Option 125 or 1235, respectively.

#### **ALL: Program Date Lock Enhancement**

Program(s): PSClient, Eclare, Gemini Software Report: 4933 Eclare, Gemini, and PSClient: Program Run Initialization

Added new logic that will allow a user to connect to the Prosoft Server to update their program registration when they have exceeded their date lock (see NOTE A, below) and is retroactive to all programs version 2013.20 and higher. When a date lock actually occurs, a new window will appear which will give the user either three (PSClient and Eclare) or four (Gemini) options:

- 1. Enter Registration (Manually update Registration from a current Registration Sheet)
- 2. Connect to Prosoft Server (See NOTES A and B, below Updates Registration using the Help | Check for Updaes function)
- 3. Gemini Program only: Continue in Restricted Mode (See NOTE C, below Allows users to access information already posted. All posting functions are disabled)
  - 4. Exit Program (Aborts program initialization/terminates the program)

#### NOTES

- A. Assumes Registration is current
- B. Requires an internet connection
- C. Registration is terminated/suspended

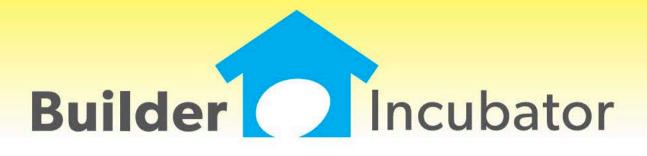

## **ALL PGMS: Replicate Vendor Contact**

Program(s): PSClient, Eclare, Gemini Software Report: 4823

ECLARE: Maintenance | Vendors | Insert/Change GEMINI: AP | Vendor List Maintenance | Insert/Change

PSCLIENT: Scheduling | Maintenance | Vendor List | Insert/Change

Added a "Replicate" button to the Contacts tab. The Replicate button copies the information in the currently highlighted contact record into all of the other fixed (non-user defined) contacts. Please note that, when used, this function overwrites all existing information in the other contact records!

## **ALL PGMS: AP Vendor Status**

Program(s): PSClient, Eclare, Gemini Software Report: 4832

ECLARE: Maintenance | Vendors

File | Exchange | Update Common Information

GEMINI: AP | Vendor List Maintenance

File | Exchange | Send Common Information

PSCLIENT: Scheduling | Maintenance | Vendor List

File | Exchange | Update Master Vendors / Paycodes / Reason Codes

## **ECLARE** and **PSCLIENT**:

- a. Added the ability to mark a vendor with activity "Deleted" the same way it's done in the Gemini vendor file.
- b. Added a "Deleted" checkbox to the Vendor Change window. If a vendor with activity has been marked Deleted it will be checked. Removing the checkmark will "undelete" the vendor.
  - c. Added a "Show Deleted" checkbox to the Vendor browser window which will allow deleted vendors to be viewed.
- d. Added an "Include Deleted Vendors" checkbox to the Vendor Exchange window to allow deleted vendors to be imported if they are exported from Gemini.

GEMINI: Added an "Include Deleted Vendors" checkbox to the Vendor Exchange window to allow deleted vendors marked deleted to be exported, if desired, for import into Eclare and/or PSClient.

# ALL PGMS: Prosoft Alternate File Dialog (Directory Navigation Mode)

Program(s): PSClient, Eclare, Gemini Software Report: 4841 ECLARE: File | Supervisor | Program Setup | Configuration GEMINI: File | Supervisor | Configuration | Additional

PSCLIENT: File | Supervisor | Configuration | General Information

Added a new "Use Prosoft alternate File Dialog control" checkbox. When checked, the native OS directory navigation control is replaced by the Prosoft File Dialog control which may improve program compability on some installations. The user must exit out of the program and restart it to effect the change.

Pertinent information is presented on the file dialog window and allows the user to easily navigate a given drive's folders and/or files. Action buttons allow the user to Cancel an action or to Save or Open a file. Right-clicking on a folder or file displays a pop-up menu with a limited selection of activities.

# **MAINT: Master File Edit Change**

Program(s): Eclare Software Report: 4848

Maintenance | Master File | Change

Expanded the test which disables ('grays-out') the (Item/Fixed Item) Number field in the Change mode if it is already referenced in the Take Off Detail. If an attempt is made to change a referenced (Item/Fixed Item) Number, a warning message appears. Also, a fixed message will appear to the right of the field indicating it cannot be changed.

Even if a Number does not appear to be referenced (i.e., the user can change the Number field), if another user concurrently changes it in the Takeoff Detail, a final check which is made before the record is saved will cause the warning message to display and the Number will be returned to its former value.

# **ALL PGMS: Offsite Company Backup Option**

Program(s): PSClient, Eclare, Gemini, Other Software Report: 4853

ECLARE: File | Supervisor | Program Setup | Configuration

File | Backup Data

GEMINI: File | Supervisor | Configuration | Additional

File | Backup Company Data

PSCLIENT: File | Supervisor | Configuration | General Information

File | Backup Company Data

Added third-party support to all programs to allow a user to send a company backup offsite to Google(R) Documents Service. Google provides 1 GB of free storage space (which can be increased to 5 GB for \$5/year). To use the new backup option, you must:

- 1. Have a dedicated internet connection (high speed recommended) on the computer/workstation/other device on which the Prosoft program is accessed and run.
  - 2. Have/Create a Google Gmail(R) account. Prosoft does NOT provide support for this activity.
- 3. Enter the Google Gmail account setup information in the Google Email and Google Password fields provided in the Prosoft program configuration areas as noted, above, along with the maximum number of backups that you wish to keep at any given time in the Google Max Backups field ( $\max = 999$ ).

Once the Gmail account information is properly configured, a new "Send to Google" button will appear on the Backup Company Data window. When selected, the Prosoft program creates an encrypted backup in a temporary ToGoogle folder and then sends it to Google Documents. A new Prosoft Google Documents Uploader window will subsequently appear to inform you of the upload status of the backup.

Please note that there may be a significant delay (perhaps as long as a couple minutes) between the completion of the backup and when the document uploader status window appears. Please be patient. The Prosoft program has not stopped operating, it has called the third-party communications interface program which subsequently negotiates with Google.

Google and Gmail are registered trademarks of Google, Inc.

# ALL PGMS: Disable Reports "Page of Page" Option

Program(s): PSClient, Eclare, Gemini Software Report: 4855 ECLARE: File | Supervisor | Program Setup | Configuration GEMINI: File | Supervisor | Configuration | Additional

PSCLIENT: File | Supervisor | Configuration | General Information

Added a new global configuration option, "Disable Report Page of Page" on the appropriate program configuration tab as noted, above. When checked, the reports "Page of Page" feature is disabled and may reduce the amount of time it takes to produce a given report in your system.

"Page of Page" is the report feature that prints the specific page number of the total number of pages on each page of the report. For example, "Page 2 of 10".

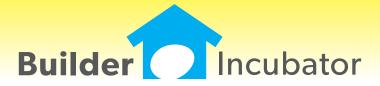

## **Vendor/Sub Exception Copy**

Program(s): Eclare Software Report: 4744

Maintenance | Setup Maintenance | Product Group Exception | Vendors

Maintenance | Setup Maintenance | Product Group Exception | Vendors | Copy Marked

Added "Copy Marked Exceptions" options under the Vendors function which will copy marked product groups "List Vendor" exceptions to other marked Exception Groups selected by the user. When a "Change" is made and accepted, that line will be marked even if nothing was actually changed as long as OK is selected on the Change popup window.

Added a new window that supports the "Copy Marked Exceptions" from the Product Group Exception browser. The selected Product Groups from the previous window will be copied and will overwrite the corresponding Product Group Exception list. This includes any blank vendor selection, thus resetting to default value.

#### **Global Job Delete**

Program(s): Eclare Software Report: 4757

Maintenance | Global Job Maintenance | Tag Delete Jobs

Added a new "Quick Tag" button which allows users to mark jobs based on Last Retail Price date, Job/Model and Job Number prefix exclusion. This only marks jobs, leaving the user the ability to review and correct before deleting.

### **Hide Company on Company Selection Window**

Program(s): PSClient, Eclare, Gemini Software Report: 4770

File | Supervisor | Company Maintenance | Insert/Change

Added a new "Hide Company" checkbox on the Company Maintenance window which can be used to mark a company as "hidden" on the Select Company window during login. A new "Show Hidden Company" checkbox has been added to the Select Company window (which appears during login). When checked, all companies marked as "hidden" will appear on the Select Company window.

#### Windows Registry Settings and Microsoft Security Essentials Check \*

Program(s): PSClient, Eclare, Gemini Software Report: 4780

Updated Eclare, Gemini, and PSClient program initialization to:

- a. Check Windows Registry Opportunistic File Locking settings and, if settings are incorrect, to update them.
- b. Check to see if Microsoft Security Essentials is active. If it is active and does not have .TPS files excluded, to show a warning message but allow program initialization to continue.
- \* Windows and Microsoft are either registered trademarks or trademarks of the Microsoft Corporation. Microsoft Security Essentials is copyrighted by the Microsoft Corporation.

Why the above changes?

- a. Opportunistic File Locking (OPL) Microsoft has reported that if OPL is turned on that there are cases where the system does not properly update the different buffers (details within a file) in all cases which can cause data loss. We have added a change to the system that verifies the settings and upates the OPL settings if not correct.
- b. Microsoft Security Essentials (MSE) All virus checking/protection software checks files for issues. The process of checking slows systems down and could cause failure (timeouts) resulting in the program not responding. MSE has been reported to cause issues on database files. MSE is being used by a large number of users (due to it being free). We are able to determine if TPS files have been excluded in MSE and give a warning until the correction has been made. As a side note, it is recommended that TPS files also be excluded from being checked in other virus checking programs.

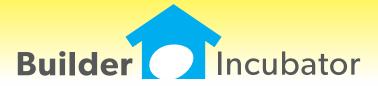

### File; Exchange; Send Option Pricing

Program(s): Eclare Software Report: 4533

File; Export; Export Option Pricing

Added the ability to select which "Options" should be exported. Note "Base Price" calculation is not affected b the selection.

## **Vendor Pricing**

Program(s): Eclare Software Report: 4588

Added a new "Reason" field to the vendor pricing window allowing notes to be entered as to why pricing was changed. This can be updated directly or automatically when importing.

## File; Export; Gemini Price Book

Program(s): Eclare Software Report: 4621

Added new optional filters for Low/High Item # and Product Group limiting the information exported.

#### Jobs; Job Maintenance

Program(s): Eclare Software Report: 4623

Added new Tab that allows jobs to be listed based on the last pricing date.

#### Maintenance; Job; Edit; Adjustment Tab

Program(s): Eclare Software Report: 4629

Added a new "Load" button on the Adjustment tab. This will allow you to load (in effect copy) adjustments from a different job so that the values do not have to be entered manually.

Note: Load requires that there are no prior adjustments in the current job. Once a the load is complete further adjustments may be entered.

## Jobs - Revisions Tab

Program(s): Eclare Software Report: 4683

Added a new tab to the Job Header window called "Revisions" which may be used to manually track revision reasons. Also the most recent revision date will appear on the Job Browse list.

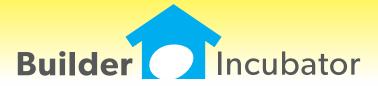

#### **Bulk Update Enhancement**

Program(s): Eclare Software Report: 4502

Maintenance | Price Update | Vendor Bullk Update

Added a new "Markup Amount \$" option field to update costs by a fixed dollar amount. Now, either a percentage or a dollar amount may be entered (the unused field will be dimmed out). If a percentage or dollar amount has been entered and you then decide to use the other field, you must zero the first amount field before you can access the second one.

#### **Show Item/Option References Enhancement**

Program(s): Eclare Software Report: 4504

Maintenance | Setup Maintenance | Show Item / Option Reference

Changed the browser window and report to show the item count broken out by status. New count status columns are "Count-I" (Included) and "Count-A" (Alternate).

#### **TxText Maintenance Enhancement**

Program(s): PSClient, Eclare, Gemini Software Report: 4527

Eclare and Gemini: File | TxText Maintenance

PSClient: Maintenance | Administrator | TxDocument Maintenance

Added a new token, "VendorContacts" (txVendorContacts in PSClient), that allows pre-defined Vendor Contacts information to be output to TxText documents.

#### **Print Vendor Letters Enhancement**

Program(s): PSClient, Eclare, Gemini Software Report: 4528

Eclare: File | Print Vendor Letters Gemini: File | Print Vendor Letters

AP | Reports | Print Wavier of Lien

Added new logic to handle repetitive user-entered values for multiple tags at report runtime. Runtime user entry fields are created in TxText documents using the File | TxText Maintenance | New Doc/Open Doc | Insert | User Entry option.

## **Vendor Price Import Filename**

Program(s): Eclare Software Report: 4625

File | Import | Import Vendor Pricing | Import Filename

Increased the size of the import filename to 255 characters long.

#### **Relocate Program .INI File Location**

Program(s): PSClient, Eclare, Gemini Software Report: 4656

Changed the Eclare, Gemini, and PSClient initialization (.INI) file default location to be the user's Documents and Settings folder. For example, C:\Documents and Settings\User Name\My Documents\Prosoft\Gemini.INI. The change will improve Prosoft's program compatibility with Windows XP\*, Vista\*, and the newer Version 7\* (tentatively scheduled for release in October 2009) Operating Systems.

\*Windows, XP, Vista, and Windows Version 7 are trademarks/registered trademarks of the Microsoft Corporation, Redmond, WA.